2024/05/10 06:42 1/2 Stage Options

## **Stage Options**

Here you can setup the stages in your game. Coming soon: Interactables

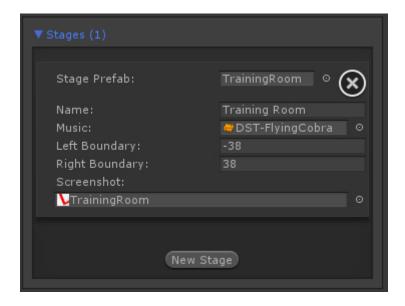

**Stage Prefab:** A prefab containing your stage model. Note: Your stage must have a plane mesh under the layer "Ground". Check the TrainingRoom prefab example.

**Stage Name:** The name of this stage.

**Music:** A song that will be played during the game when this stage is selected.

**Left Boundary:** How far to the left the characters can walk to.

**Right Boundary:** How far to the right the characters can walk to.

**Screenshot:** A screenshot of this stage.

Code access:

UFE.config.selectedStage

UFE.config.stages

Code example:

Camera.main.audio.clip = UFE.config.selectedStage.music;

Last update: 2013/12/10 02:21

From:

http://ufe3d.com/ - Universal Fighting Engine

Permanent link:

http://ufe3d.com/doku.php/global:stages?rev=1386660065

Last update: 2013/12/10 02:21

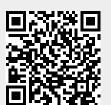

http://ufe3d.com/ Printed on 2024/05/10 06:42